Payer ID: GP133

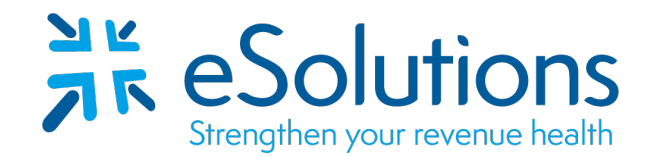

## **United Healthcare Community Plans 835**

### **EDI Enrollment Instructions:**

- Please save this document to your computer. Open the file in the Adobe Reader program and type directly onto the form.
- **Electronic Funds Transfer (EFT) is required** to receive the ERA.
- Complete the forms using the provider's billing/group information as credentialed with this payer.
- EDI enrollment processing timeframe is approximately **5 business days**.
- To check enrollment status, contact your clearinghouse at **866-633-4726**.

#### **837 Claim Transactions:**

EDI enrollment applies to ERA only and is not necessary prior to sending claims.

### **835 Electronic Remittance Advice:**

**SCION Dental ERA/835 Request Form Electronic Funds Transfer (EFT) Authorization Agreement** Complete all applicable fields on both forms.

#### **Submit Completed Document:**

 **E-mail** all pages to eSolutions with this cover sheet. The enrollment specialist will complete the setup with the payer. **[ESH@claimremedi.com](mailto:ESH@claimremedi.com)**

# dentalxchange

# **United HealthCare Community Plan**

Attention Providers:

In order to start receiving your ERAs for United HealthCare Community Plan through DentalXChange, you will need to print and review the enrollment form. Please sign the form and submit to DentalXChange with required documentation noted below.

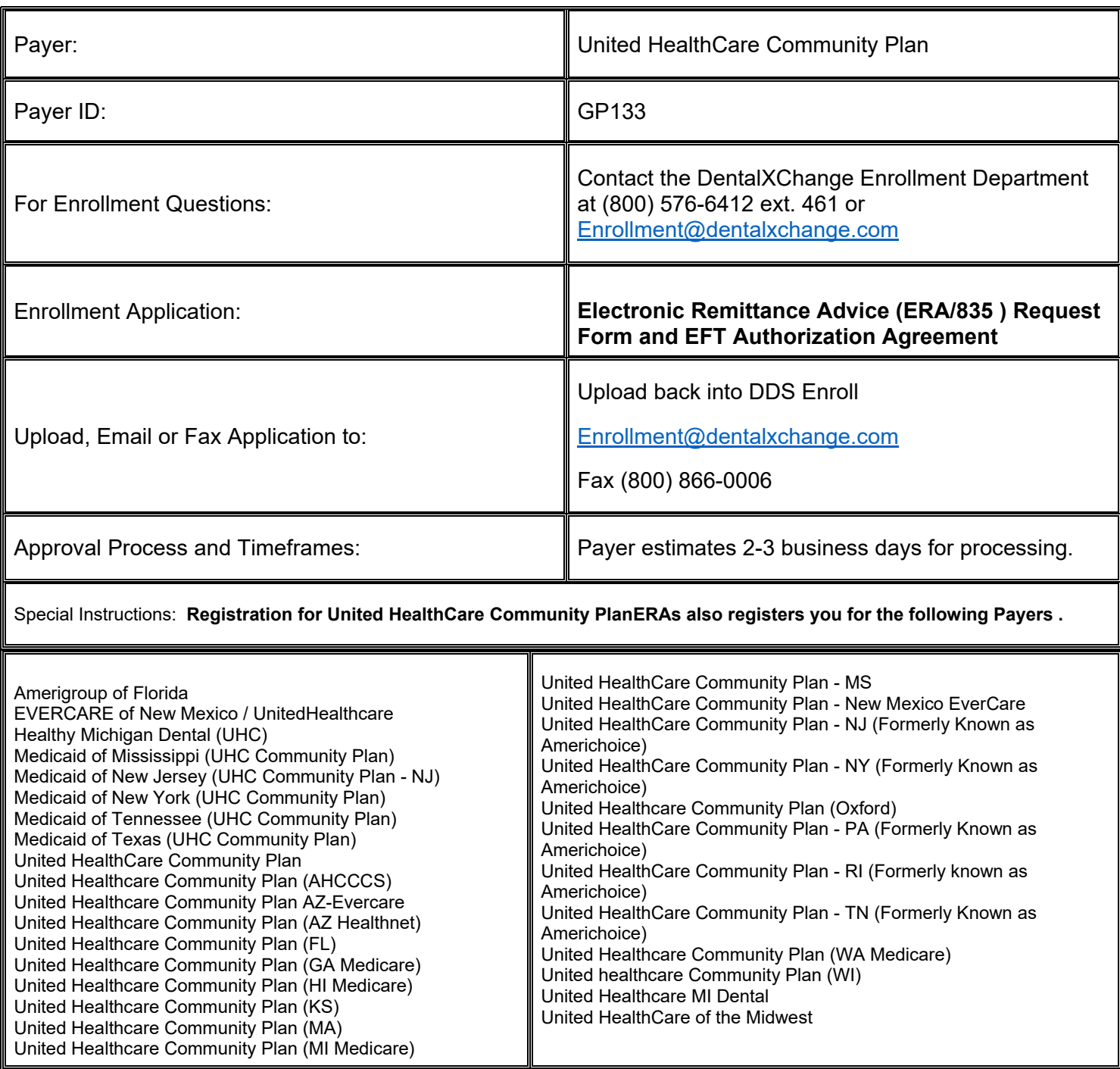

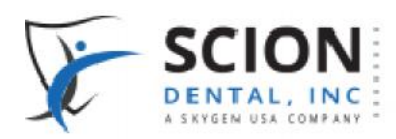

ERA/835 Request form

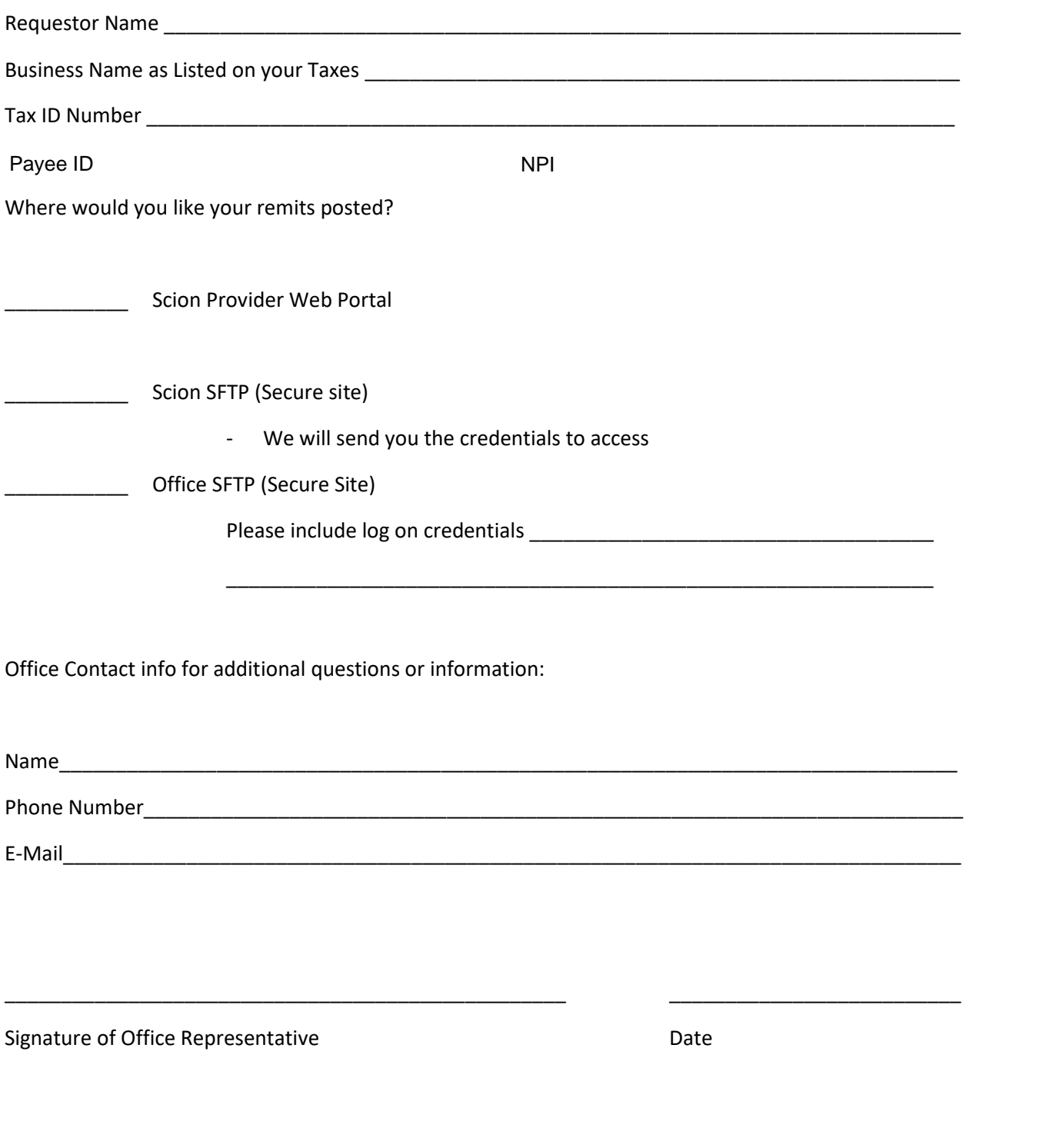

Please email completed form to providerservices@sciondental.com or fax it to 262-721-0722

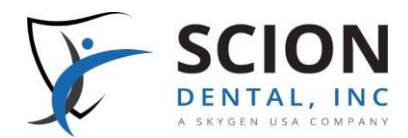

## *Instructions for the*  **Electronic Funds Transfer (EFT) Authorization Agreement**

RECEIVE ELECTRONIC CLAIMS PAYMENTS FASTER THAN MAILING PAPER CHECKS—FOR FREE!

## **Three Easy Steps for EFT Enrollment**

- 1. Fill in the attached **EFT Authorization Agreement** form.
- 2. Return the completed form with a scanned or faxed copy of a *voided check* from your financial institution.
- 3. Send the form and *voided check* to Provider Services via email or fax. (Please see the form for the email address and fax number.)

## **Why enroll in EFT?**

#### *Direct Checking and Savings Account Payments*

Prompt payments for services rendered is always a concern. Electronic Funds Transfer (EFT)—a secure and free online procedure—replaces paper checks for services rendered. This access enables you to:

- Receive claims payments in established bank accounts up to a week faster than paper checks.
- Decrease incoming mail, eliminating delays or mistakes due to hardcopy procedures.
- Lower administrative costs, save paper, and take advantage of a convenient audit trail.
- Review and verify remittances easily and conveniently on the Provider Web Portal—at no charge to your office.

## **Why use the web portal?**

#### *Online Resources for Enrolled Providers*

Secure login access to the system—from anywhere at any time—allows you and your authorized office staff to handle a variety of routine tasks, such as the following.

- Verify member eligibility.
- Set up office appointment schedules, which automatically verify eligibility and fill in claim forms for online submission.
- Submit claims and verify claims status for services rendered.
- Submit authorization requests and send digital attachments, such as Explanation of Benefits (EOBs) and treatment plans.
- Check patient treatment history for specific services.

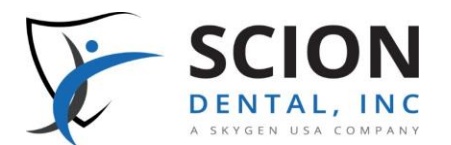

## **Electronic Funds Transfer (EFT) Authorization Agreement**

*Get your reimbursement faster and easier with EFT! To receive your payments by EFT, please complete this form and return it with a scanned or faxed copy of a* voided check*. (This Authorization Agreement will not be valid without a* voided check*.)*

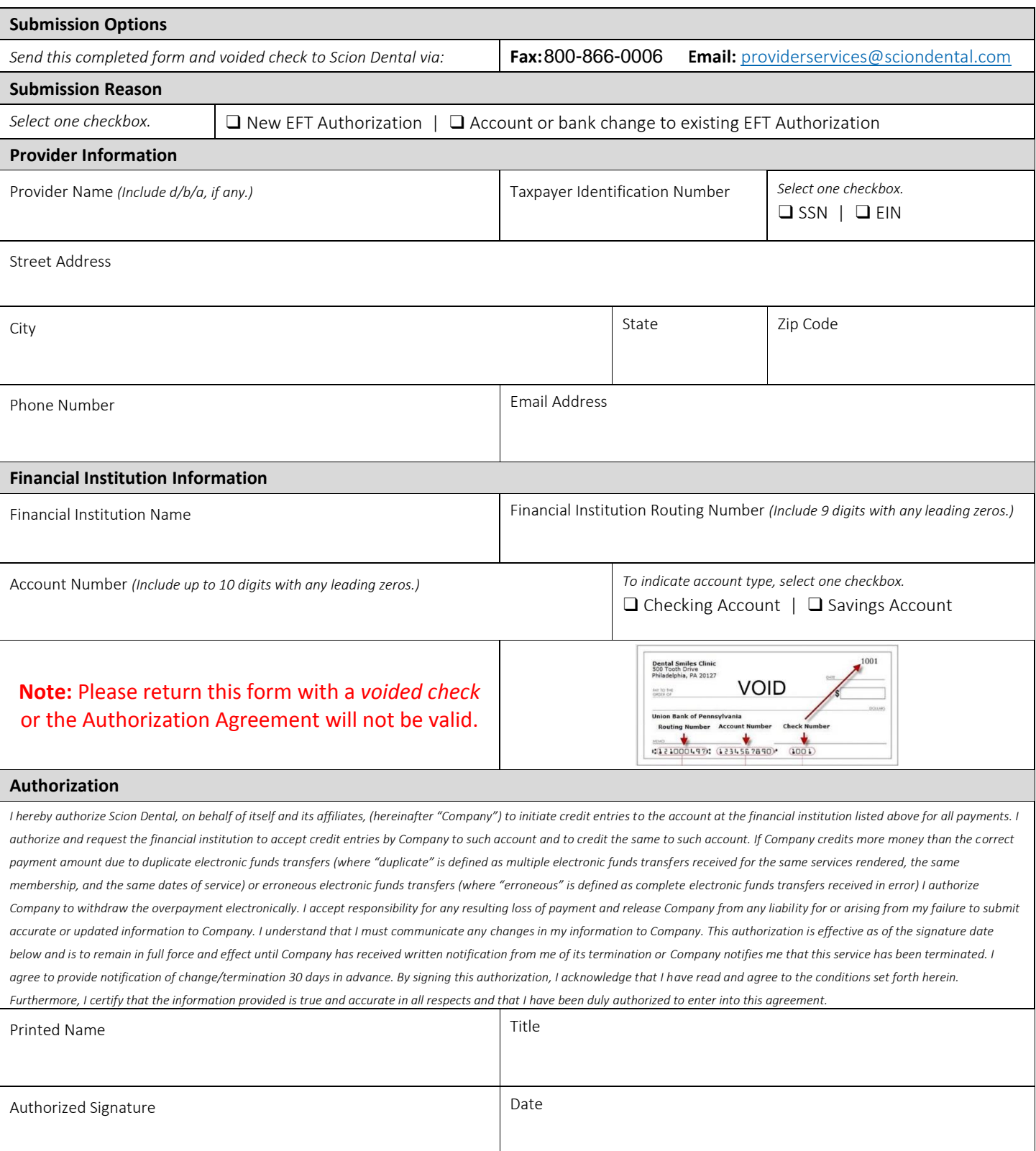